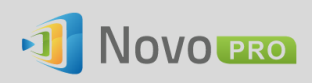

## **Stream Video from Your Computer (PC/Mac/Chromebook)**

When you mirror your PC/Mac/Chromebook desktop screen to NovoPRO, you might choose to use "Presentation" mode to achieve minimum latency and better user experience. However, the audio is turned off in this case. To play a clip of local or online video, NovoPRO offers an innovative video streaming feature to allows both video and audio to be played out simultaneously from your projector or LCD monitor (via HDMI). Its key benefit is, the video will be played at its original resolution, original frame rate, and perfect lip-sync.

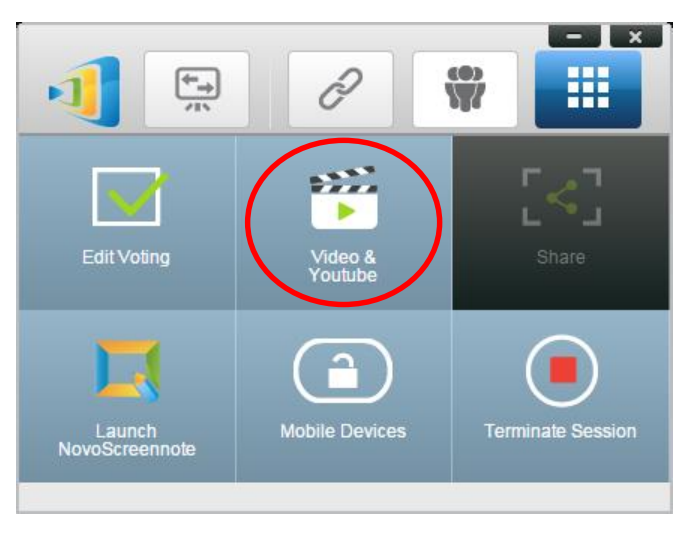

To start, click on button "Video & YouTube" under "Tools" tab. Then dialog "Video Clip" pops up. If you want to

a. **Play local video**: click on button "…" to select a local video file on your hard drive, and then click on the PLAY button to start the playback.

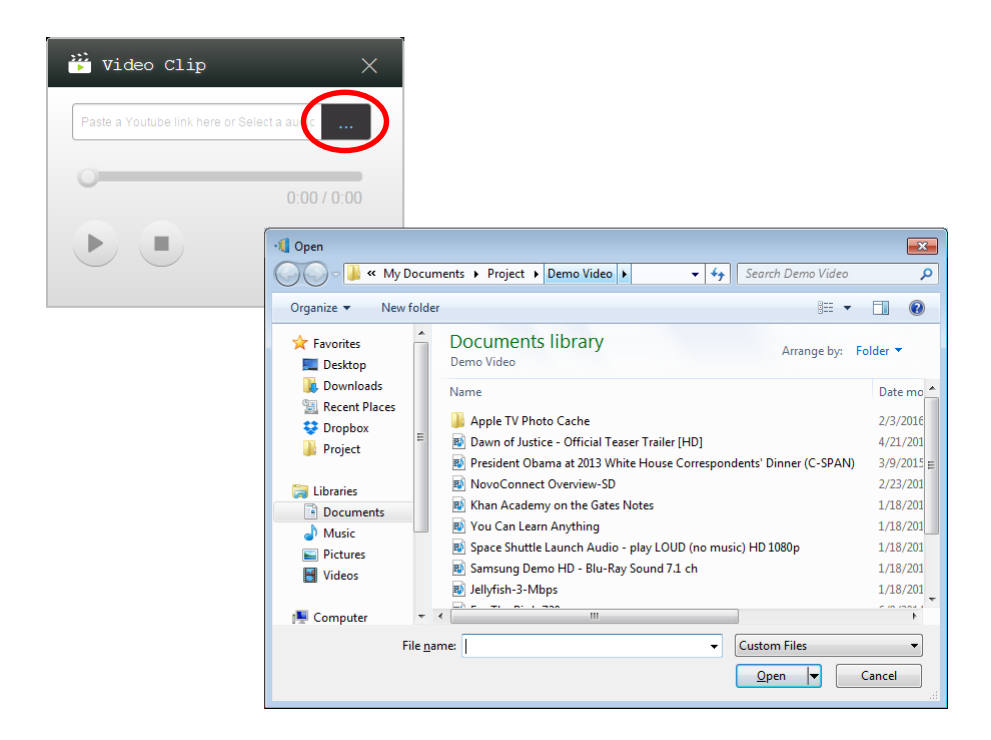

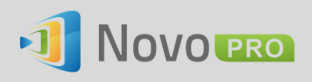

b. **Play YouTube video**: you can input or paste a valid YouTube video URL link into the input box, and then click on the PLAY button to start the playback.

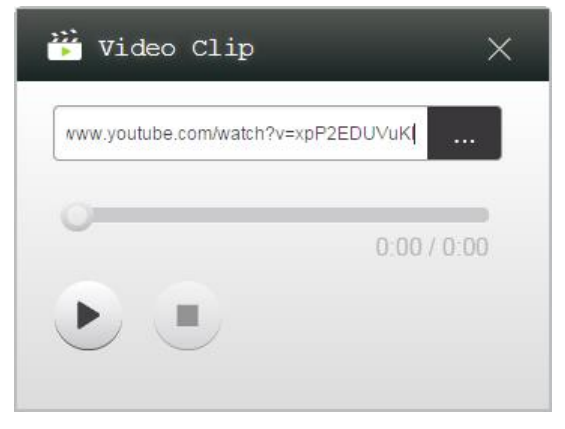